# КИЇВСЬКИЙ УНІВЕРСИТЕТ ІМЕНІ БОРИСА ГРІНЧЕНКА ФАХОВИЙ КОЛЕДЖ «УНІВЕРСУМ»

Циклова комісія економіко-математичних дисциплін і менеджменту

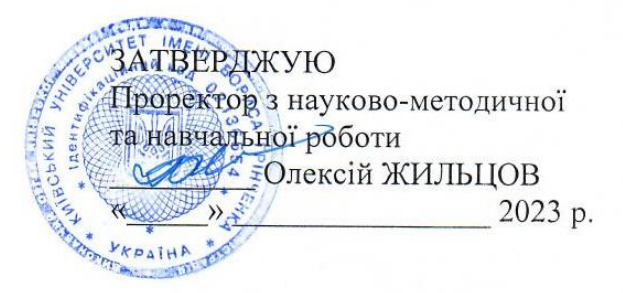

### РОБОЧА ПРОГРАМА НАВЧАЛЬНОЇ ДИСЦИПЛІНИ

# ІНФОРМАЦІЙНІ ТЕХНОЛОГІЇ ТА ТЗН

для студентів

спеціальності освітньо-професійної програми освітньо-професійного ступеня

231 Соціальна робота Соціальна педагогіка фаховий молодший бакалавр

- КНІВСЬКИЙ УНІВЕРСИТЕТ<br>ІМЕНІ БОРИСА ГРІНЧЕНКА<br>Ілентифікаційний кол 02136554<br>- Начальник відлілу<br>- моніторингу якості освіти  $1138$ звище, ініціали  $20.23n$ 

Київ-2023

Розробник: Мащакевич Олег Мар'янович, викладач-методист циклової комісії економіко-математичних дисциплін і менеджменту Фахового коледжу «Універсум» Київського університету імені Бориса Грінченка

Робочу програму розглянуто і затверджено на засіданні циклової комісії економіко-математичних дисциплін і менеджменту Протокол від «3/ » серпня 2022 року № 1

 $\mathcal{N}/\mathcal{N}$  Вікторія КАЗАКОВА Голова циклової комісії

Робочу програму перевірено

 $\rightarrow$  20 p. 

Заступник директора з навчально-методичної роботи  $\mathbb{C}$ Leis Corcana ГОЛОВЧАНСЬКА

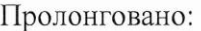

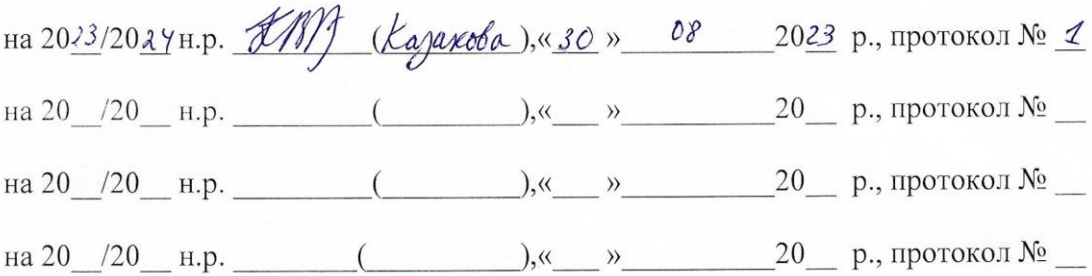

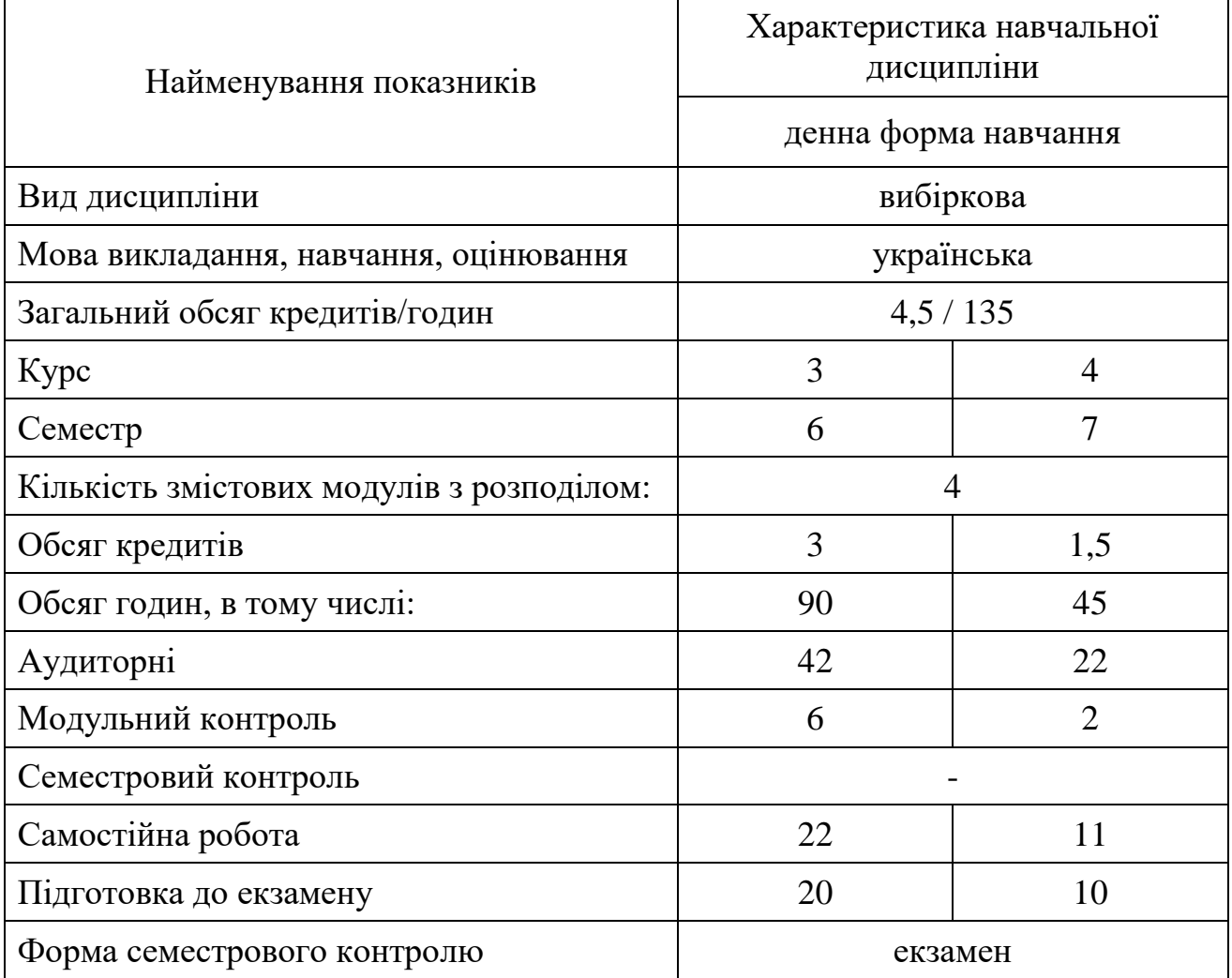

# **1.Опис навчальної дисципліни**

#### **2. Мета та завдання навчальної дисципліни**

*Мета***:** сформувати теоретичні знання, практичні вміння та навички роботи з комп'ютером та прикладними програмами, які необхідні для ефективного застосування технічних засобів навчання на основі інформаційних технологій у навчальному процесі, науковій і професійній діяльності, подальшому набутті необхідних знань.

*Завдання***:** 

 ознайомлення з основами сучасних інформаційно-комунікаційних технологій та технічними засобами навчання на основі інформаційних технологій, можливостями їх використання в професійній діяльності;

 ознайомлення з психолого-педагогічними й науково-методичними засадами використання технічних засобів навчання, шляхом їх ефективного впровадження в навчально-виховний процес;

 ознайомлення з класифікацією, видами, будовою, принципом дії, призначенням, правилами технічної експлуатації та дидактичними можливостями технічних засобів навчання, які використовують в навчальновиховному процесі;

 формування навичок роботи з комп'ютером та іншими технічними засобами;

 формування навичок роботи з програмами пакету Microsoft Office, графічними редакторами та ефективного використання сучасних комп'ютерних мереж.

 формування вміння застосовувати набуті знання, уміння і навички до розв'язування задач, що виникають у професійній діяльності та повсякденній практиці;

 формування у студентів основ інформаційної культури майбутнього спеціаліста.

влади, прокуратури, Верховної Ради, Кабінету Міністрів.

У результаті вивчення навчальної дисципліни у студента мають бути сформовані такі *компетентності:*

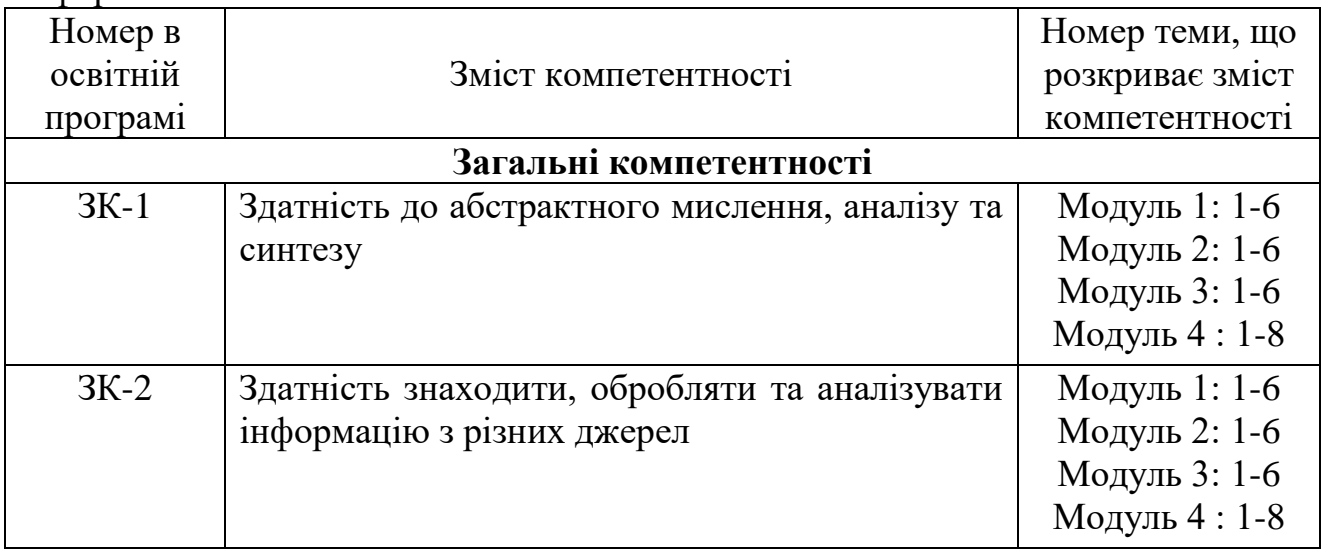

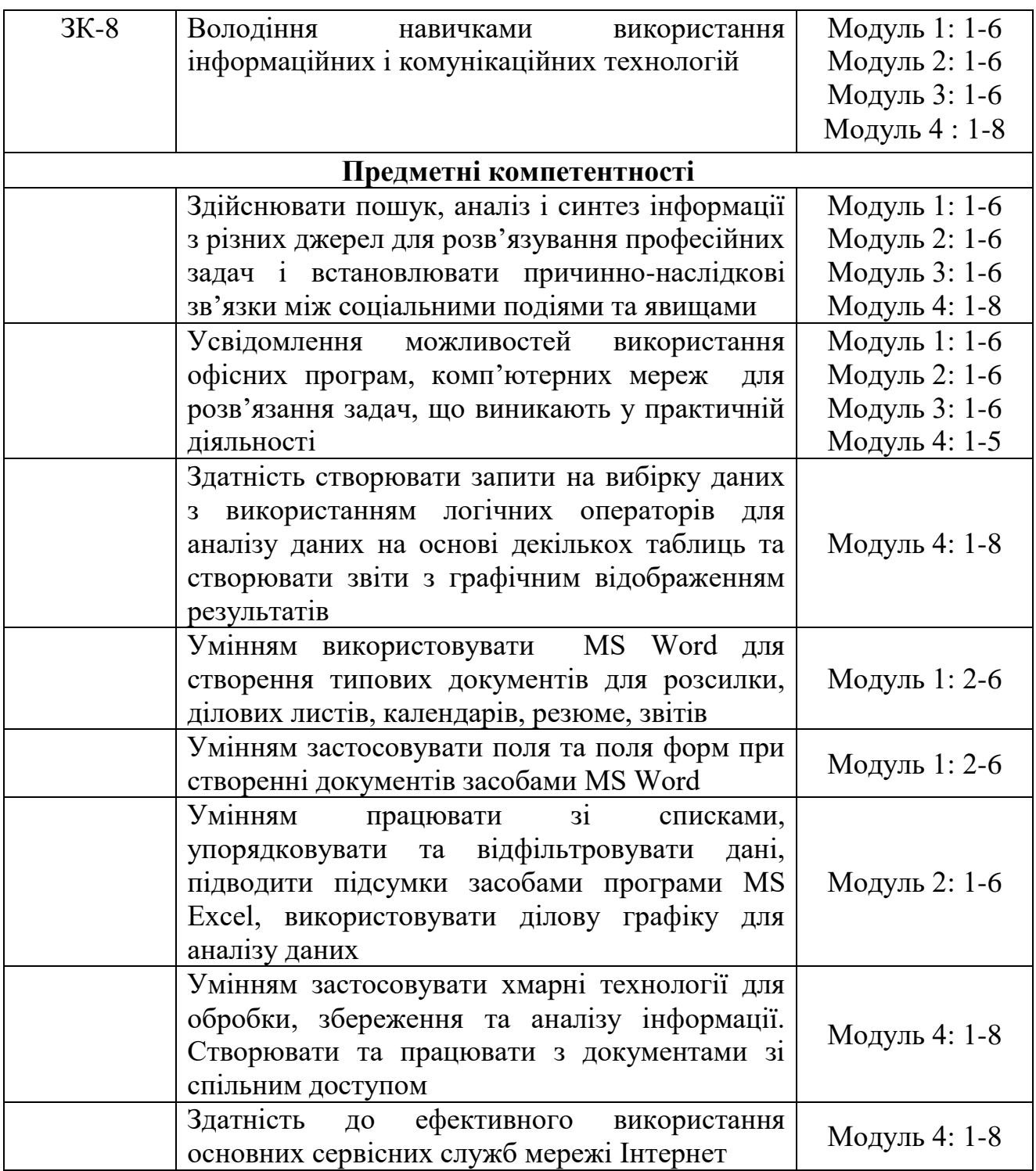

# **3. Результати навчання за дисципліною**

В результаті вивчення навчальної дисципліни студент:

.<br>  $\sim$  обґрунтовує методологію та висновки власного дослідження (ПРН-8);

 застосовує набуті знання при наданні консультаційних психологічних та соціально-педагогічних послуг (ПРН-17);

 знає призначення, функціональні можливості і правила використання прикладних програм загального призначення;

 раціонально використовує інформаційні технології в навчальновиховному процесі початкової школи та дитячого навчального закладу;

обробляє інформацію засобами текстового процесора MS Word;

обробляє інформацію засобами табличного процесора MS Excel;

 створює дидактичні та методичні матеріали засобами програми MS Word;

створює дидактичні матеріали за допомогою програми MS Excel;

 створює публікації для друку: буклети, бюлетені, календарі, візитні картки, програми, нагороди;

створює навчальні відео;

 створює зображення за допомогою растрових графічних редакторів Paint, Paint.net та векторного графічного редактора Inkscape;

 здійснює простий та розширений пошук в мережі Інтернет, створює та відправляє електронні повідомлення;

 використовує інформаційні ресурси мережі Інтернет в навчальновиховному процесі.

# **4. Структура навчальної дисципліни**

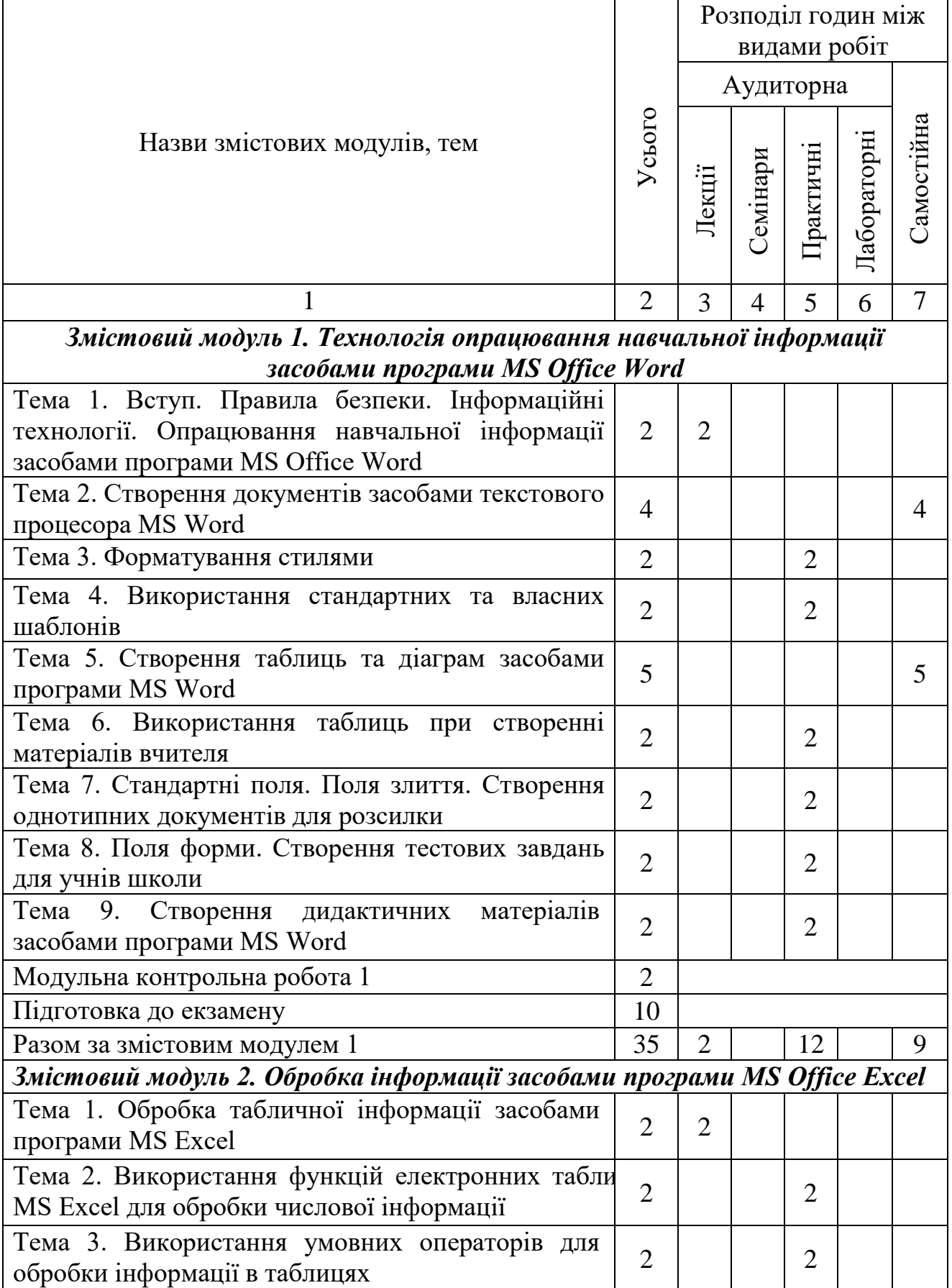

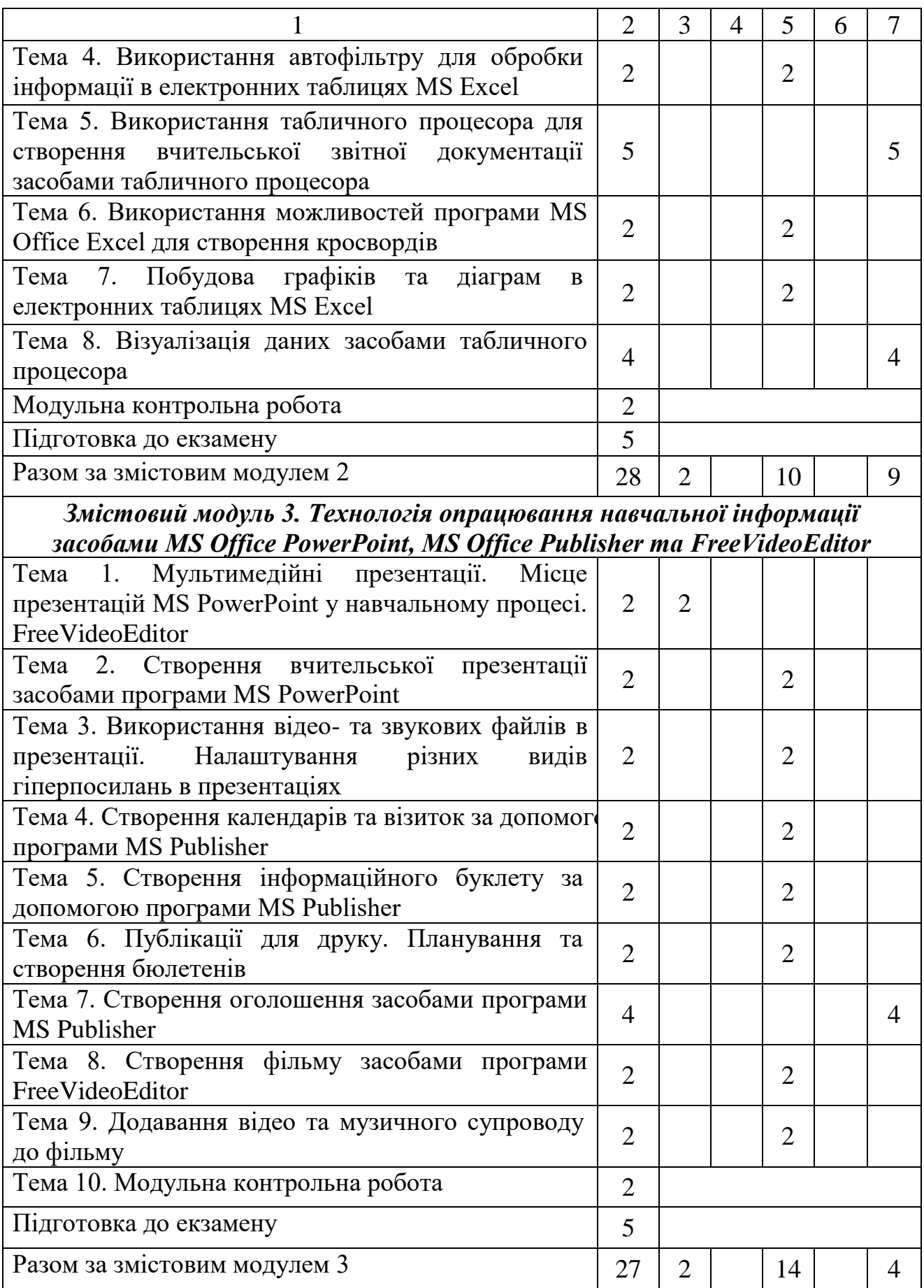

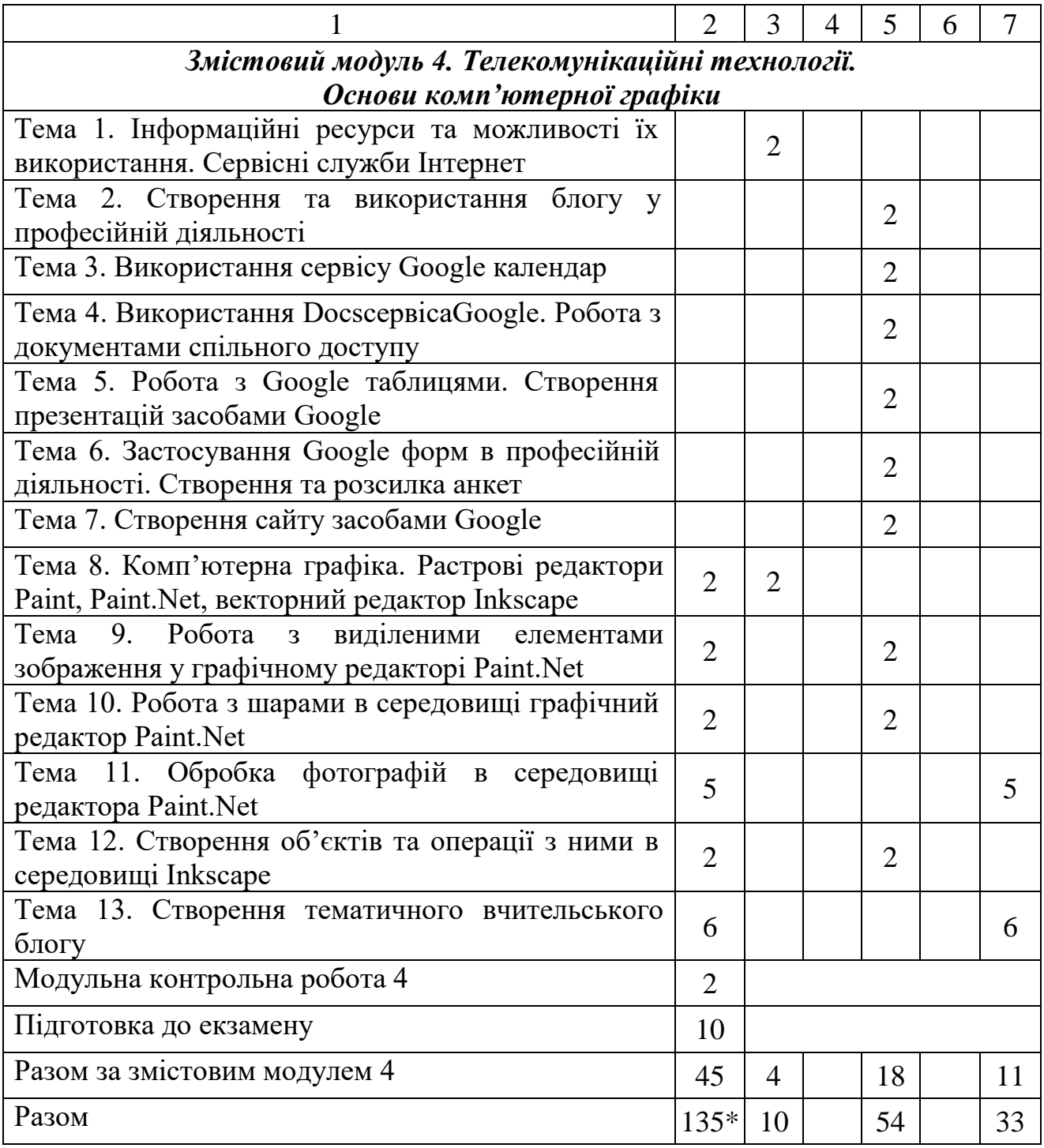

\* з урахуванням модульних контрольних робіт (8 год.) і підготовки до екзамену (30 год.)

#### **5. Програма навчальної дисципліни**

### *Змістовий модуль 1. Технологія опрацювання навчальної інформації засобами програми MS Office Word*

**Тема 1.** Вступ. Правила техніки безпеки. Поняття про інформаційні технології, психолого-педагогічні й науково-методичні засади їх використання. Застосування стилів. Створення власного стилю. Створення резюме засобами текстового процесора. Створення стандартних та власних шаблонів засобами текстового процесора. Побудова таблиць та діаграм в текстових документах. Нестандартне застосування таблиць. Стандартні поля. Поля злиття. Створення однотипних документів для розсилки. Поля форми. Створення анкет засобами програми MS Word. Створення методичних та дидактичних матеріалів засобами програми MS Word.

*Ключові слова: форматування, стиль, стиль абзаців, стиль символів, зв'язані стилі, шаблон, таблиця, діаграма, поле, стандартні поля, поля злиття, поля форми, текстове поле, прапорець, поле зі списком.*

*Література: [1, 4].*

**Тема 2.** Форматування стилями.

Застосування стилів в текстових документах.

Поняття стилю. Застосування стилів. Використання стандартних стилів. Створення власних стилів.

*Ключові слова: форматування тексту, створення стилів,, застосування стилів, стиль.*

*Література: [1, 4].*

**Тема 3.** Використання стандартних та власних шаблонів

Поняття шаблону. Застосування шаблонів. Створення власних шаблонів. *Ключові слова: форматування тексту, шаблон, створення власних шаблонів. Література: [1, 2, 4].*

**Тема 4.** Побудова таблиць в текстових документах. Нестандартне застосування таблиць

Методи створення таблиць в текстових документах. Форматування таблиць. Зміна типів границь та заливок комірок. Використання стилів для форматування таблиць.

*Ключові слова: форматування таблиць, таблиці в Word, створення таблиць.*

*Література: [1, 2, 4].*

**Тема 5.** Стандартні поля. Поля злиття. Створення однотипних документів для розсилки

Поняття поля. Види полів. Застосування стандартних полів і полів злиття для створення листів для масової розсилки.

*Ключові слова: стандартні поля, поля злиття*

*Література: [1, 2, 4].*

**Тема 6.** Поля форми. Створення тестових завдань для учнів

Види полів форми. Додавання значків полів на панель швидкого доступу.

Налаштування властивостей полів. Створення форми.

*Ключові слова: поля форми, поле зі списком, текстове поле, поле типу прапорець.*

*Література: [1, 2, 4].*

**Тема 7.** Створення дидактичних матеріалів засобами програми MS Word Створення анкет та опитувальників, тестів з використанням полів форм, стандартних полів. Захист документу та збереження як шаблону.

*Ключові слова: поля форми, поле зі списком, текстове поле, поле типу прапорець, анкета, опитувальник, шаблон.*

*Література: [1, 2, 4].*

#### *Змістовий модуль 2. Обробка інформації засобами програми MS Office Excel*

**Тема 1.** Обробка табличної інформації засобами табличного процесора

Компоненти списків. Створення списків за допомогою форм. Упорядкування і фільтрація даних. Автофільтр. Розширений фільтр. Загальні фільтри. Математичні функції, статистичні функції. Використання умовних операторів для обробки інформації в таблицях. Побудова графіків та діаграм в електронних таблицях.

*Ключові слова:табличний процесор, список, поле, запис, фільтри, авто фільтр, розширений, загальні фільтри, математичні функції, статистичні функції, діаграма, графік, гістограма, кругова діаграма.*

*Література: [1, 2, 4].*

**Тема 2.** Використання функцій електронних таблиць MS Excel для обробки числової інформації

Категорії функцій. Методи їх вставляння та застосування. Компоненти списків. Створення списків за допомогою форм. Розв'язування прикладних задач.

*Ключові слова:табличний процесор, список, поле, запис, математичні функції, статистичні функції.*

*Література: [1, 2, 4].*

**Тема 3.** Використання умовних операторів для обробки інформації в таблицях.

Поняття логічних конструкцій. Категорії логічних функцій. Застосування логічних функцій для розв'язування прикладних задач.

*Ключові слова:табличний процесор, логічні функції, застосування логічних функцій.*

*Література: [1, 2, 4].*

**Тема 4.** Використання автофільтру для обробки інформації в електронних таблицях MS Excel.

Види фільтрів. Застосування автофільтру. Застосування розширеного фільтру. Сортування записів у таблицях.

*Ключові слова:табличний процесор, фільтри, застосування фільтрів, сортування записів.*

*Література: [1, 2, 4].*

**Тема 5.** Використання можливостей програми MS Office Excel для створення кросвордів.

Використання функцій та логічних конструкцій при створені кросвордів засобами MS Office Excel.

*Ключові слова:табличний процесор, , поле, запис, функція. Література: [1, 2, 4].*

**Тема 6.** Побудова графіків та діаграм в електронних таблицях MS Excel. Розв'язування прикладної задачі з використанням візуалізації та діаграм. *Ключові слова: табличний процесор, математичні функції, статистичні функції, діаграма, графік, гістограма, кругова діаграма. Література: [1, 2, 4].*

### *Змістовий модуль 3. Технологія опрацювання навчальної інформації засобами MS Office PowerPoint, MS Office Publisher та FreeVideoEditor*

**Тема 1.**Мультимедійні презентації. Місце презентацій MS PowerPoint у навчальному процесі. FreeVideoEditor

Місце електронних презентації у навчальному процесі. Пошук інформаційних ресурсів для створення презентації. Створення презентацій. Використання відео- та звукових файлів в презентаціях. Публікації для друку. Місце публікацій в навчальному процесі. Планування та створення бюлетенів. Створення інформаційного буклету та об'яв. Створення грамот та програмок. Створення фільму. Робота зі звуком при створенні фільму.

*Ключові слова: мультимедія, презентація, слайд, макет слайду, анімація, гіперпосилання, публікація, бюлетень, буклет, грамот, програмка, відеофайл, звуковий файл, відеоролик, кадр, шкала часу, шкала розкадровки, відео переходи.*

*Література: [1, 2, 4].*

**Тема 2.** Створення вчительської презентації засобами програми MS PowerPoint

Вимоги до презентації вчителя. Створення презентації вчителя за обраною темою.

*Ключові слова: презентація, слайд, макет слайду, анімація, гіперпосилання.*

*Література: [1, 2, 4].*

**Тема 3.** Використання відео- та звукових файлів в презентації. Налаштування різних видів гіперпосилань в презентаціях

Створення презентації вчителя на задану тему з використанням відео- та звукових файлів. Використання в презентації гіперпосилань та переходів.

*Ключові слова: презентація, слайд, макет слайду, анімація, гіперпосилання.*

*Література: [1, 2, 4].*

**Тема 4.** Створення календарів та візиток за допомогою програми MS Publisher

Використання MS Publisher для створення візиток, календарів, вітальних листівок та грамот

*Ключові слова: публікація, видавнича система, візитна картка, календар, MS Publisher.*

*Література: [1, 2, 4].*

**Тема 5.** Створення інформаційного буклету за допомогою програми MS Publisher

Використання MS Publisher для створення буклетів. Створення буклету.

*Ключові слова: публікація, видавнича система, буклет, буклет, MS Publisher.*

*Література: [2, 4].*

**Тема 6.** Планування та створення бюлетенів

Використання MS Publisher для створення бюлетенів. Створення інформаційного бюлетеню.

*Ключові слова: публікація, видавнича система, інформаційний бюлетень, MS Publisher.*

*Література: [2, 4].*

**Тема 7.** Створення фільму засобами програми FreeVideoEditor

Поняття проекту відео. Конвертація відеофайлів. Створення відеороликів з використанням програми FreeVideoEditor.

*Ключові слова: Поняття проекту відео. Конвертація відеофайлів. Створення відеороликів*

*Література: [4, 9].*

**Тема 8.** Додавання відео та музичного супроводу до фільму.

Створення відеороликів з використанням програми FreeVideoEditor.

Додавання відео та музичного супроводу до фільму. Додавання підписів і титрів.

*Ключові слова: Поняття проекту відео. Конвертація відеофайлів. Створення відеороликів.*

*Література: [4, 9].*

### *Змістовий модуль 4. Телекомунікаційні технології. Основи комп'ютерної графіки*

**Тема 1.** Мережа Інтернет. Інформаційні ресурси та можливості їх використання. Сервіси Google.

Інформаційні ресурси та можливості їх використання. Сервіси Google. *Ключові слова: Інтернет, інформаційні технології, Сервіси Google. Література: [3, 5].*

**Тема 2.** Створення та використання блогу у професійній діяльності.

Поняття блогу. Програми для створення блогу. Створення блогу на обрану тему.

*Ключові слова: блог, блогер, створення блогу. Література: [3, 5].*

**Тема 3.** Використання сервісу Google календар.

Огляд і характеристика основних сервісів Google. Створення та налаштування календаря. Створення подій та запрошення гостей.

*Ключові слова: хмарні технології, Google календар, сервіси. Література: [3, 5].*

**Тема 4.** Використання Docs сервісу Google. Робота з документами спільного доступу.

Поняття про спільний доступ до документів. Створення документу засобами Google Docs.

*Ключові слова:сервіси Google , додатки. Література: [3, 5].*

**Тема 5.** Робота з Google таблицями. Створення презентацій засобами Google.

Створення, внесення даних, налаштування, спільне використання таблиць. Створення презентації засобами Google.

*Ключові слова: Google-диск, сервіси, Google Docs. Література: [3, 5].*

**Тема 6.** Застосування Google форм в професійній діяльності. Створення та розсилка анкет.

Поняття форми. Створення та налаштування форм для анкет та тестів. Створення анкети. Налаштування спільного доступу.

*Ключові слова: Google-диск, сервіси, Google форми. Література: [3, 5].*

**Тема 7.** Створення сайту засобами Google.

Поняття сайту. Програми створення сайтів. Створення сайту засобами Google сервісів.

*Ключові слова: сайти, створення сайту засобами Google сервісів.*

*Література: [3, 5].*

**Тема 8.** Комп'ютерна графіка

Растровий редактор Paint.Net, векторний редактор Inkscape. Створення графічних зображень та операції з ними за допомогою растрового редактора Paint.Net. Робота з виділеними елементами зображення засобами програми Paint.Net. Робота з шарами в середовищі растрового редактора Paint.Net.

Обробка фотографій засобами програми Paint.Net. Векторний редактор Inkscape. Створення об'єктів та операції з ними, побудова ліній в середовищі Inkscape. Інструмент Заливка.

Комп'ютерні мережі. Інтернет. Простий та розширений пошук інформації в Інтернеті. Електронна пошта. Створення та отримання електронних повідомлень. Робота з документами Google. Створення карт знань.Створення дидактичних матеріалів за допомогою ресурсів мережі Інтернет. Організація навчального процесу за допомогою ресурсів мережі Інтернет.

*Ключові слова: комп'ютерна графіка, растрова графіка, векторна графіка, графічний редактор, формат графічних файлів, піксель, шар,Paint.Net, Inkscape*.

*Література: [6, 7].*

**Тема 9.** Робота з виділеними елементами зображення у графічному редакторі Paint.Net

Створення графічних анімацій.

*Ключові слова: комп'ютерна графіка, растрова графіка, графічний редактор, формат графічних файлів, піксель, шар,Paint.Net*. *Література: [6, 7].*

**Тема 10.** Робота з шарами в середовищіграфічний редактор Paint.Net Створення шарів, копіювання, прозорість шарів, об'єднання шарів. *Ключові слова: комп'ютерна графіка, растрова графіка, графічний* 

*редактор, обробка фотографій, піксель, шар,Paint.Net*.

*Література: [6, 7].*

**Тема 11.** Обробка фотографій в середовищі редактора Paint.Net

Застосування елементів обробки фотографії. Прибирання ефекту червоних очей. Поєднання фотографій на різних шарах. Клонування елементів.

*Ключові слова: комп'ютерна графіка, растрова графіка, графічний редактор, обробка фотографій, піксель, шар, обробка фотографій.Paint.Net*. *Література: [6, 7].*

**Тема 12.** Векторний редакторInkscape. Створення об'єктів та операції з ними в середовищі Inkscape

Векторний редактор Inkscape. Створення об'єктів та операції з ними, побудова ліній в середовищі Inkscape. Інструменти Inkscape.

Створення анімацій засобами векторного редактора Inkscape.

*Ключові слова: комп'ютерна графіка, векторна графіка, графічний редактор, Inkscape*. *Література: [6, 7].*

**Тема 13.** Створення тематичного вчительського блогу. Поняття блогу. Програмне забезпечення для створення блогів. Способи створення блогу та редагування сторінок. *Ключові слова: блог, блогосфера,вчительський блог*. *Література: [3].*

# **6.Контроль навчальних досягнень**

# **6.1. Система оцінювання навчальних досягнень студентів**

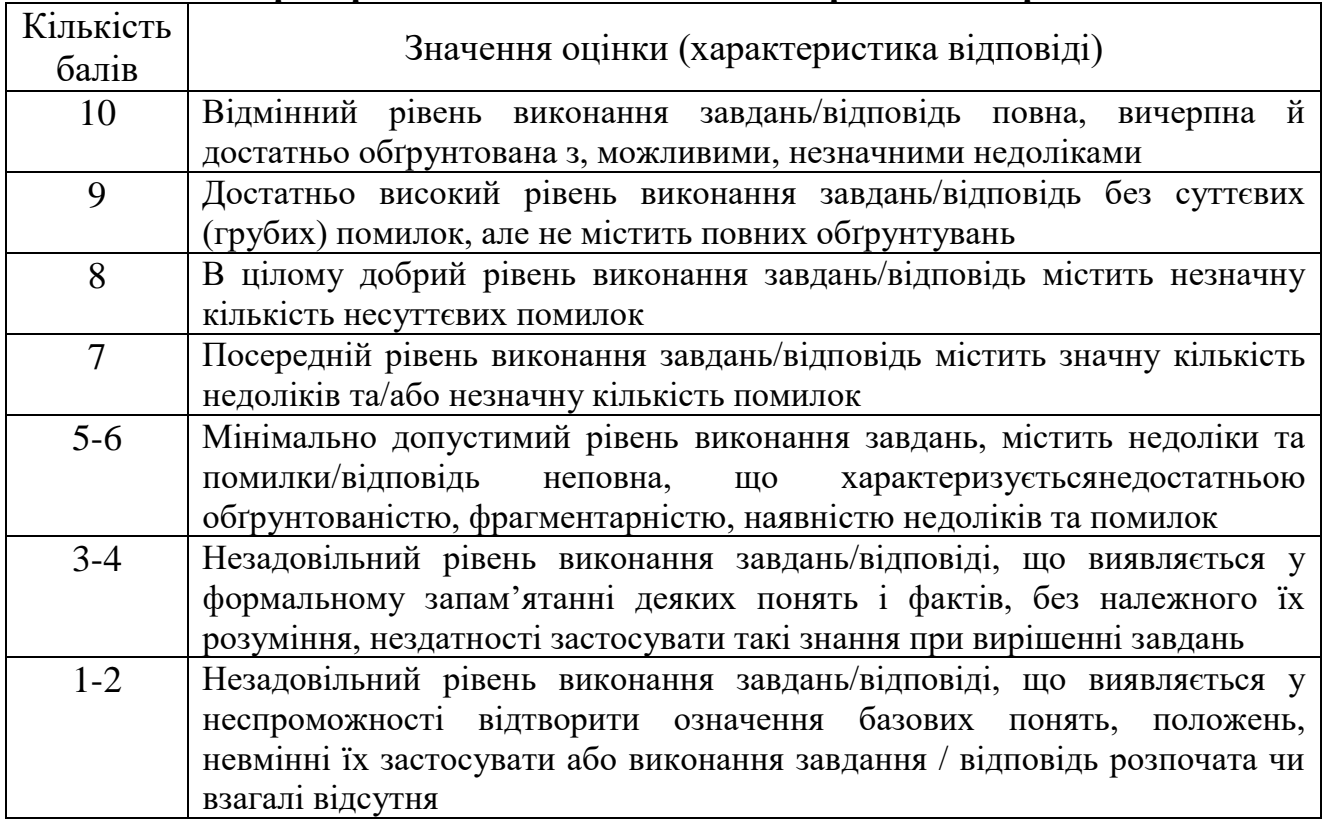

# **Критерії оцінювання виконання практичних робіт**

Оцінювання навчальних досягнень здійснюється за 100-бальною шкалою

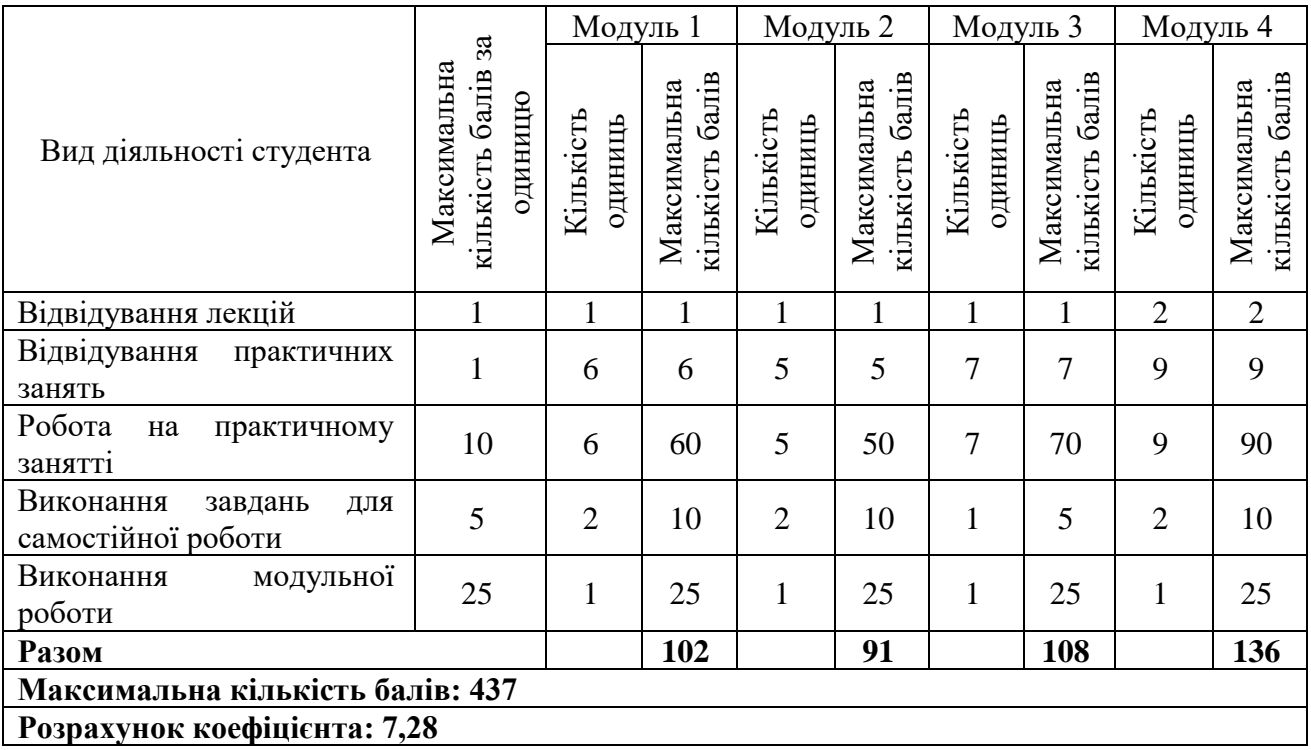

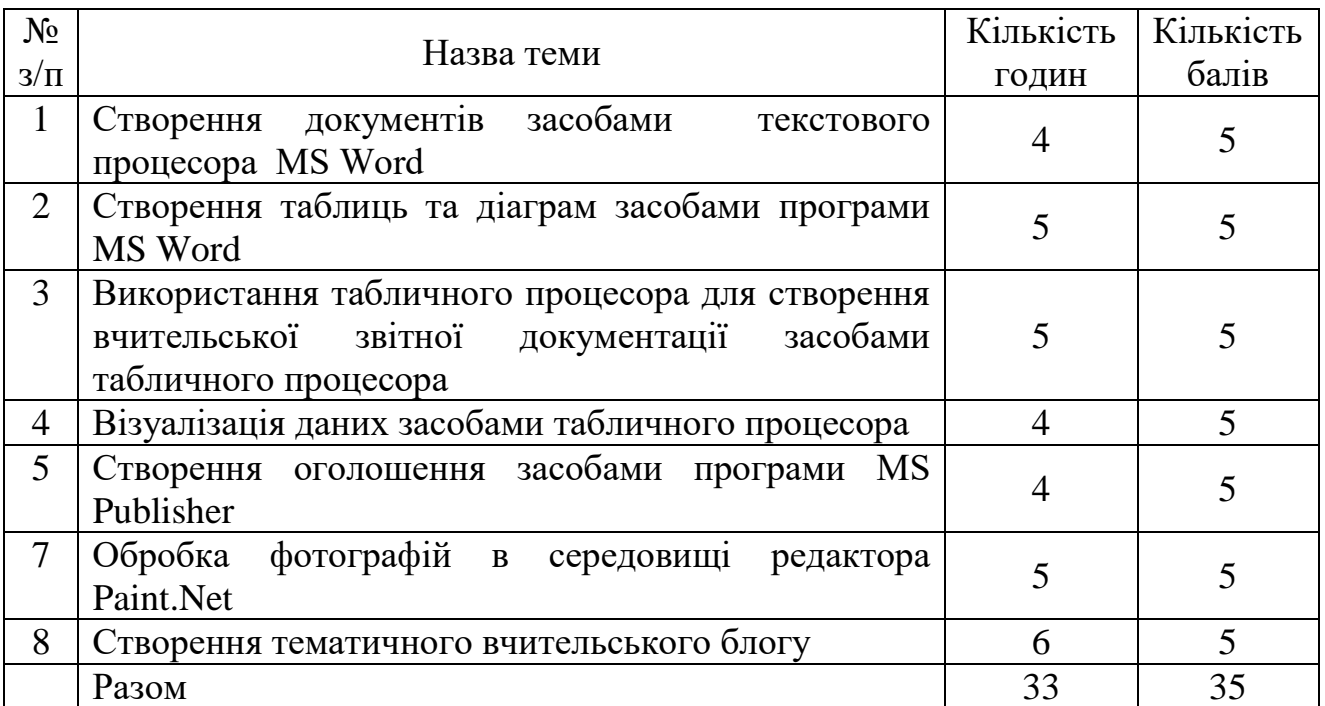

# **6.2. Завдання для самостійної роботи та критерії її оцінювання**

## **Критерії оцінювання виконання самостійних робіт**

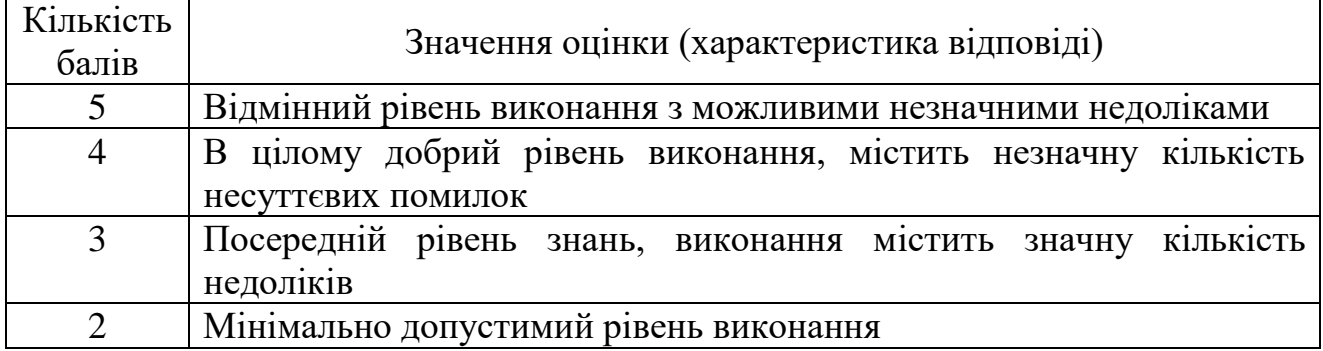

# **6.3. Форми проведення модульного контролю та критерії оцінювання**

Модульний контроль проводиться у вигляді тестування з використанням програми ADTester. Контрольна робота включає питання на вибір однієї правильної відповіді, множинний вибір, впорядкування, встановлення відповідності, з відкритою відповіддю. Модульні контрольні роботи оцінюються за 25-бальною шкалою.

# **6.4. Форми проведення семестрового контролю та критерії оцінювання**

Форма проведення: екзамен Критерії оцінювання: Виконання тестових завдань – 15 балів Виконання практичного завдання – 25 балів

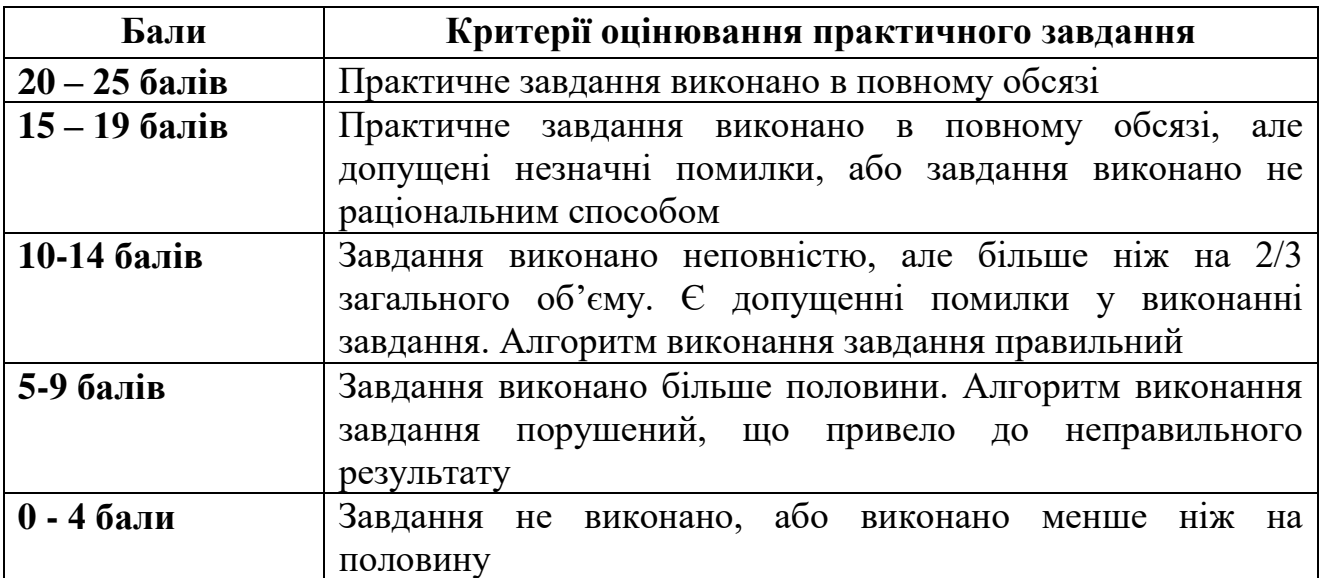

### **Орієнтовний перелік питань для семестрового контролю**

1. Характеристика текстового процесора MS Word.

2. Форматування символів, абзаців, сторінок в текстових документах.

3. Поняття про стилі. Види стилів, способи створення стилів. Застосування стилів.

4. Використання стандартних шаблонів та створення власних шаблонів засобами MS Word.

5. Стандартні поля. Поля злиття. Створення однотипних документів для розсилки засобами MS Word.

6. Поля форми. Створення тестових завдань для учнів.

7. Таблиці в текстових документах, способи побудови, редагування та форматування таблиць.

8. Створення дидактичних матеріалів засобами програми MS Word.

9. Використання можливостей програми MS Excel для створення кросвордів.

10. Використання можливостей програми MS Excel для створення дидактичних матеріалів.

11. Публікації, види публікацій, вимоги до створення публікацій.

12. Планування та створення бюлетенів.

13. Створення інформаційного буклету за допомогою програми MS Publisher.

14. Створення нагород за допомогою програми MS Publisher.

15. Створення програмок за допомогою програми MS Publisher.

16. Презентації. Види презентацій. Вимоги до створення презентацій.

17. Створення презентації в середовищі програмі MS PowerPoint.

18. Додавання анімації та гіперпосилань до презентації MS PowerPoint.

19. Використання відео- та звукових файлів в презентації.

20. Створення та налаштування анімації в мультимедійних презентаціях.

21. Створення фільму засобами програми FreeVideoEditor.

22. Додавання відео та музичного супроводу до фільму.

23. Комп'ютерна графіка, її види, сфери застосування.

24. Створення та операції з графічними об'єктами в середовищі растрового редактора Paint.

25. Растровий графічний редактор Paint.Net. інструменти Чарівна паличка, Заміна кольору, Клонування, Градієнт.

26. Графічний редактор Paint.Net. Робота з шарами.

27. Векторний графічний редактор Inkscape. Створення об'єктів та операції з ними, побудова ліній в середовищі Inkscape.

28. Векторний графічний редактор Inkscape. Інструмент Заливка.

29. Логічні операції в середовищі Inkscape: комбінація, об'єднання, виключення та перетин об'єктів.

30. Простий та розширений пошук інформації в мережі Інтернет.

31. Використання сервісних служб мережі Інтернет. Електронна пошта. Створення та отримання електронних повідомлень.

32. Використання технологій Web-2.0 в навчально-виховному процесі. Створення карт знань.

33. Створення анкети засобами сервісів Google.

34. Створення дидактичних матеріалів за допомогою ресурсів мережі Інтернет.

35. Компоненти списків. Створення списків за допомогою форм.

36. Використання функцій електронних таблиць MS Excel для обробки числової інформації.

37. Використання умовних операторів для обробки інформації в таблицях.

38. Використання загального фільтра (автофільтра) для обробки інформації в електронних таблицях MS Excel.

39. Використання розширеного фільтра для обробки інформації в електронних таблицях MS Excel.

40. Побудова графіків та діаграм в електронних таблицях MS Excel.

# **6.5. Шкала оцінювання**

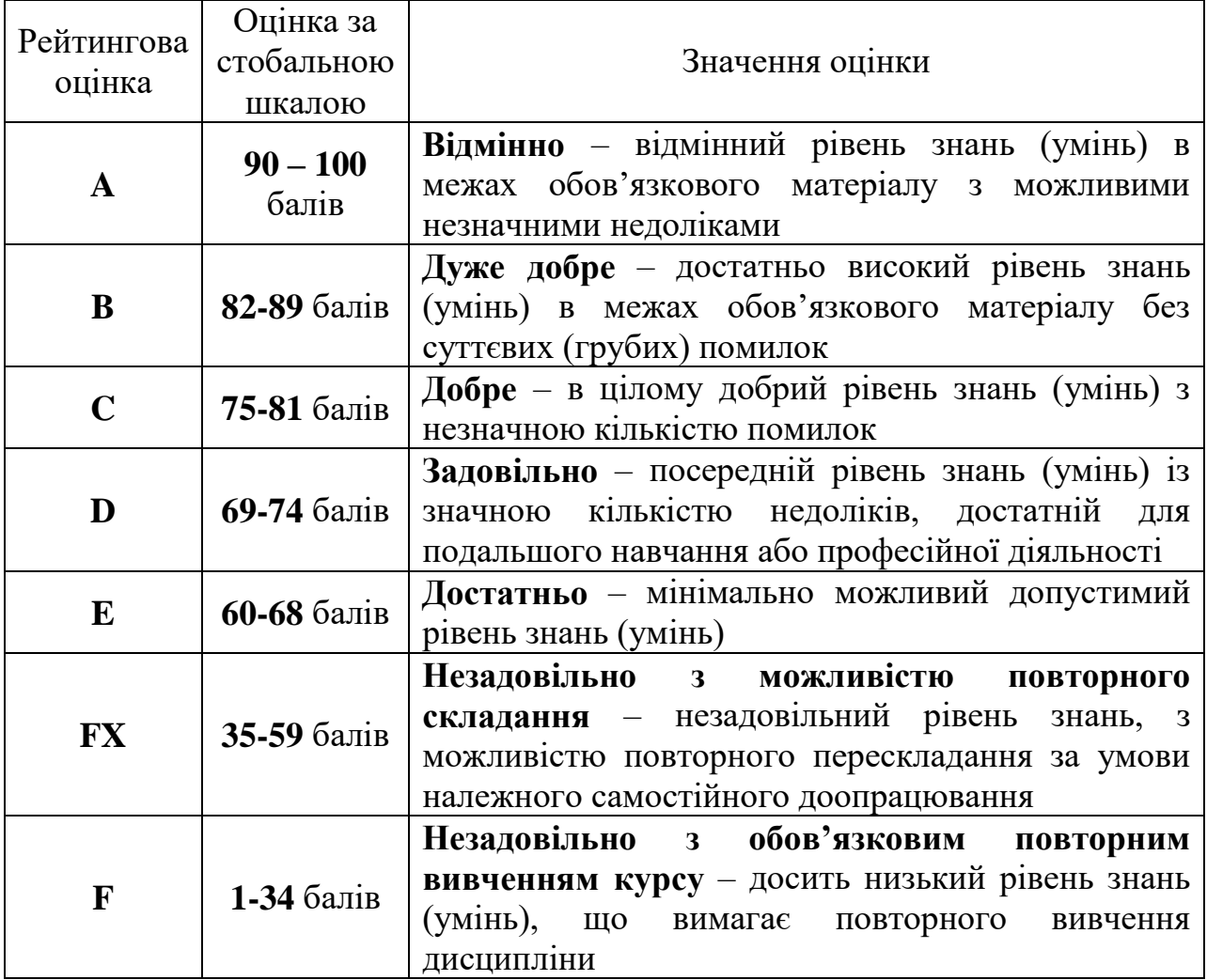

# **7. Навчально-методична карта дисципліни «Інформаційні технології та ТЗН»**

**Разом**: 135 год., лекції – 10 год., практичні роботи – 54 год., самостійна робота – 33 год. підсумковий контроль – 8 год., підготовка до екзамену – 30 год.

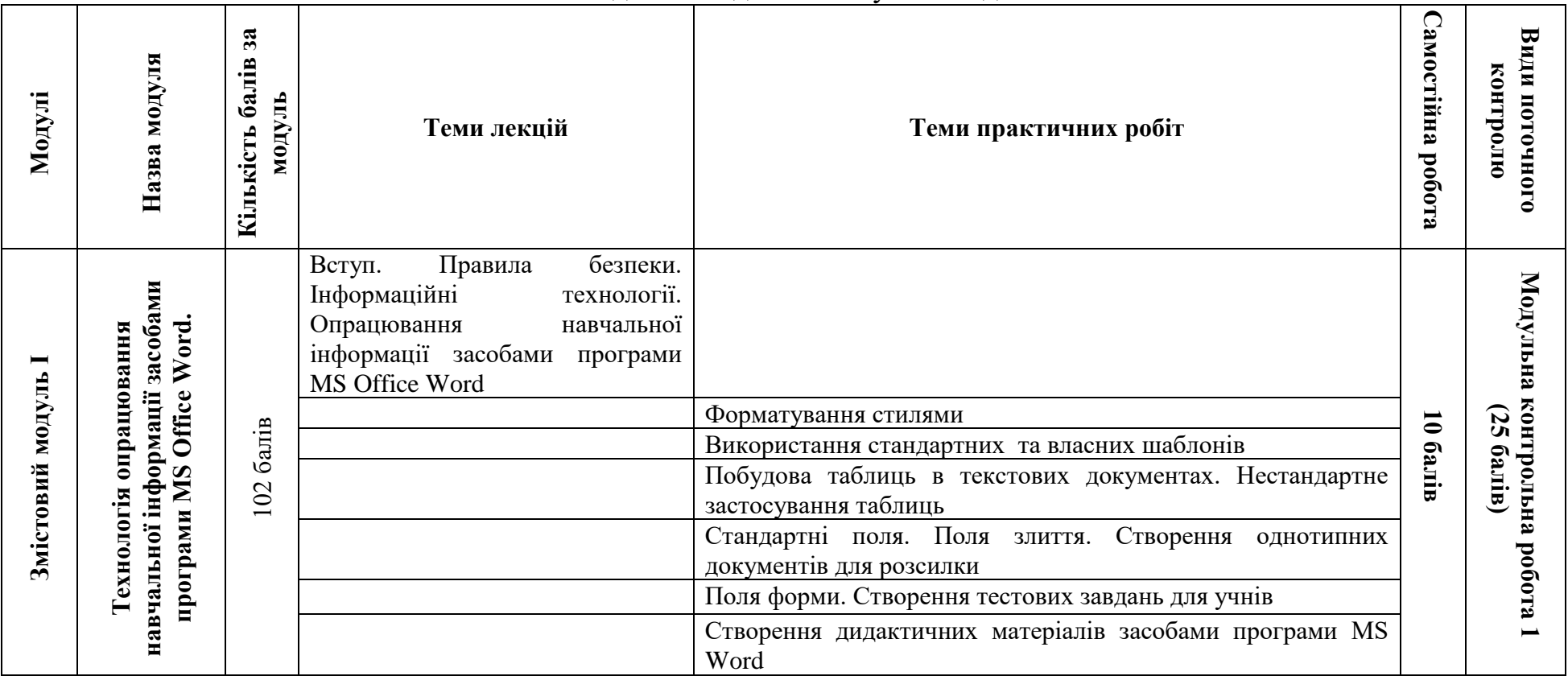

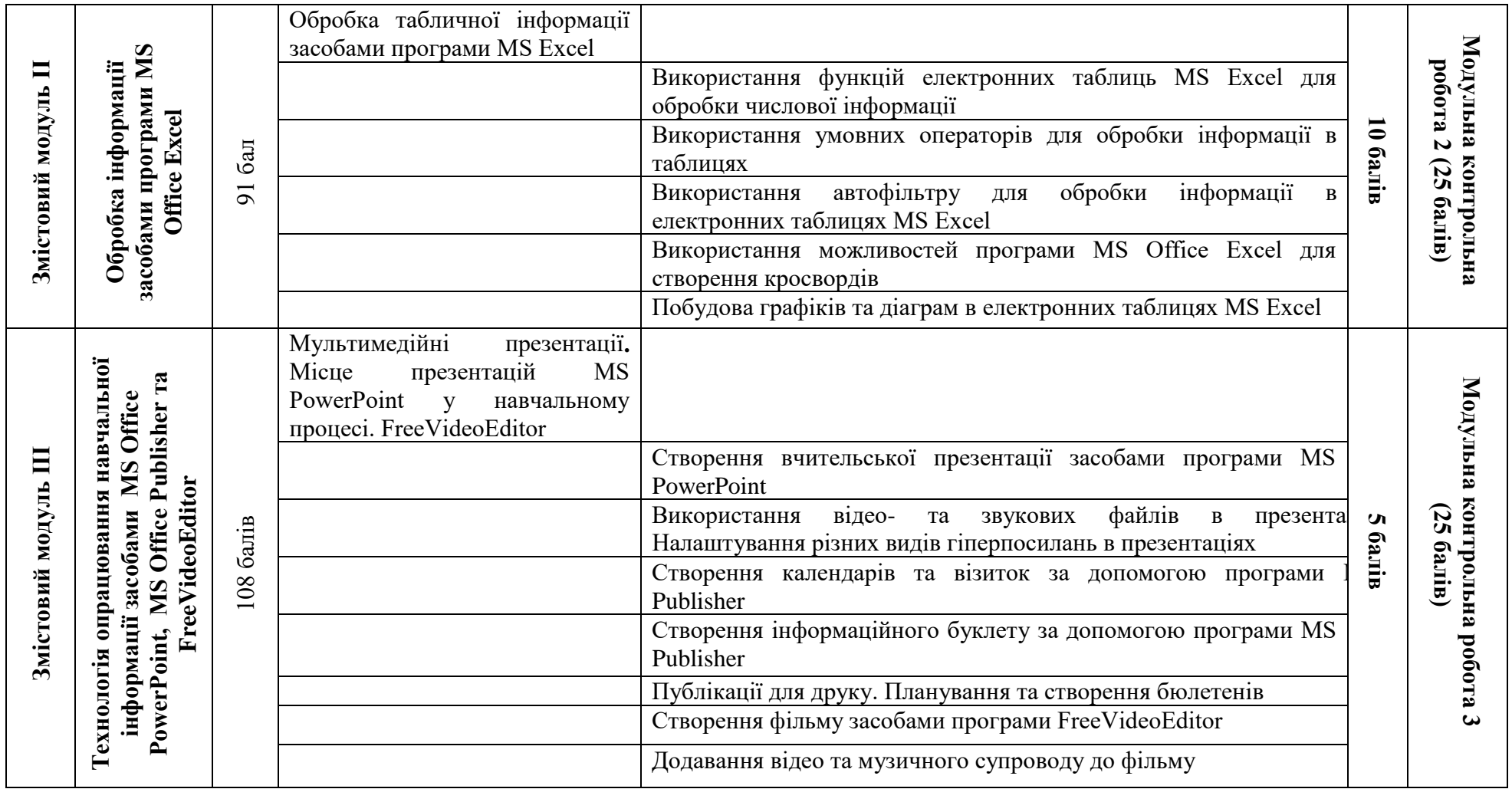

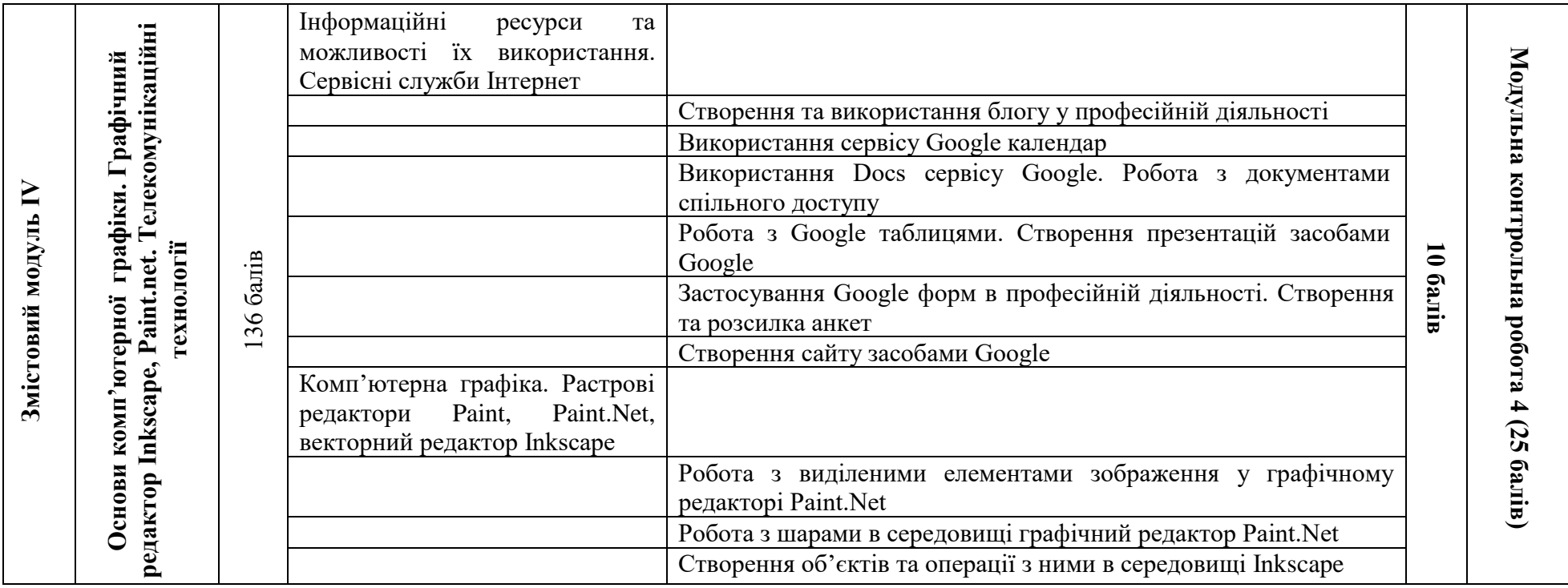

### **Основна (базова)**

1. Вовкодав О.В., Ліп'яніна Х.В. Сучасні інформаційні технології: Навч. Посібник. Тернопіль, 2017. 500 с.

2. Морзе Н.В., Піх О.З. Інформаційні системи. Навч. посіб. за наук. ред. Н.В. Морзе. Івано-Франківськ, «Лілея-НВ». 2015. 384 с.

3. Сокол І.М. Технологія Веб 2.0. Сайти, блоги, фотосесія, карти знань. К. : Шк.світ, 2011. 128с.

#### **Додаткова**

4. Буйницька О. П. Інформаційні технології та технічні засоби навчання. К. : Центр учбової літератури, 2012. 240 с.

5. Левченко О.М., Шевченко О.М., Завадський І.О., Прокопенко Н.С. Основи Інтернету : навч. посіб. 2-ге вид., допов. та дооп. К. : Вид. група BHV, 2009. 288 с.

6. Морзе Н. В. Інформатика (рівень стандарту): підруч. для 10(11) кл. закладів загальної середньої освіти. К. : УОВЦ «Оріон», 2018. 240 с.

7. Ривкінд Й.Я., Лисенко Т.І., Чернікова Л.А., Шахатько В.В. Інформатика 11 кл. : підруч. для загальноосвіт. навч. закл.: рівень стандарту; За заг. ред. М.З. Згуровського. К. : Ґенеза, 2011. 304 с.

### **9. Додаткові ресурси**

8. Вовкодав О. В., Ліп'яніна Х. В. Сучасні інформаційні технології : навч. посіб. Тернопіль : ТНЕУ, 2017. 550с. URL : http://dspace.tneu.edu.ua/handle/316497/27735

9. Відеоредактор VSDC. URL : https://www.videosoftdev.com/.